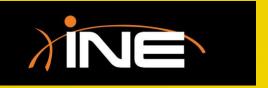

- » Saving files
- Setting up Wireshark to save files
  - Split into multiple files
  - Save compressed
  - Save in different formats

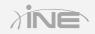

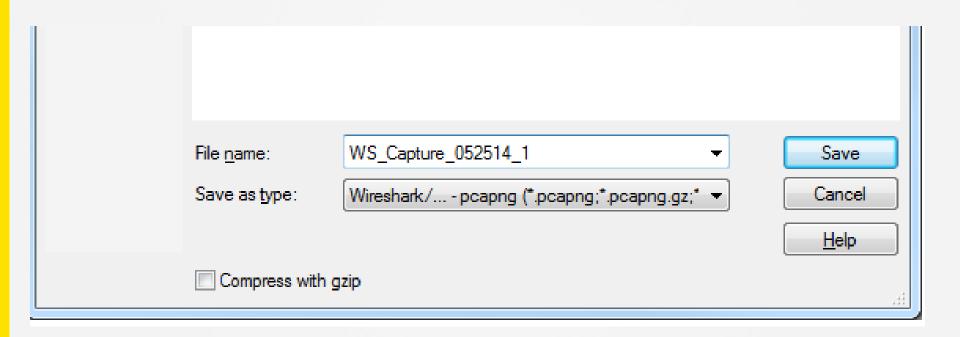

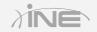

- » After capture is completed, save or save as
- » Linux/Unix differences
  - GTK+ toolkit
  - Extended interface

#### » Print files

- You can also print files to a printer
- Print to a file

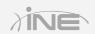

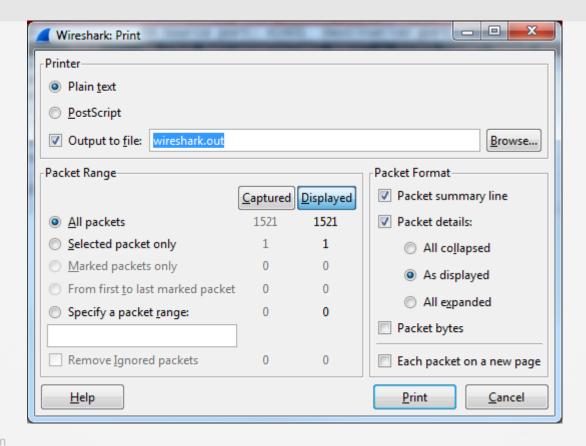

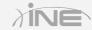

# Questions?